# **WARIGOLD**

# 2024 Sender Requirements & **Enforcements**

**A Guide for Campaign Monitor by Marigold Customers**

*December 2023*

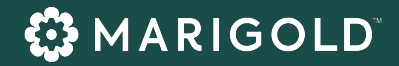

# **Keep Inboxes More Secure**

*We're here to be your partners, ensuring you are empowered to create marketing gold.* 

In October 2023, mailbox providers Google and Yahoo announced sender requirement changes in an effort to keep email a reliable source of communication, as well as continue to protect inboxes for their consumers. These changes will go into effect as of February 1, 2024.

To best support you, we have created a step-by-step guide for the actions we recommend you take to avoid any disruption to your email strategy.

# **2024 Sender** Requirements: 3 Themes

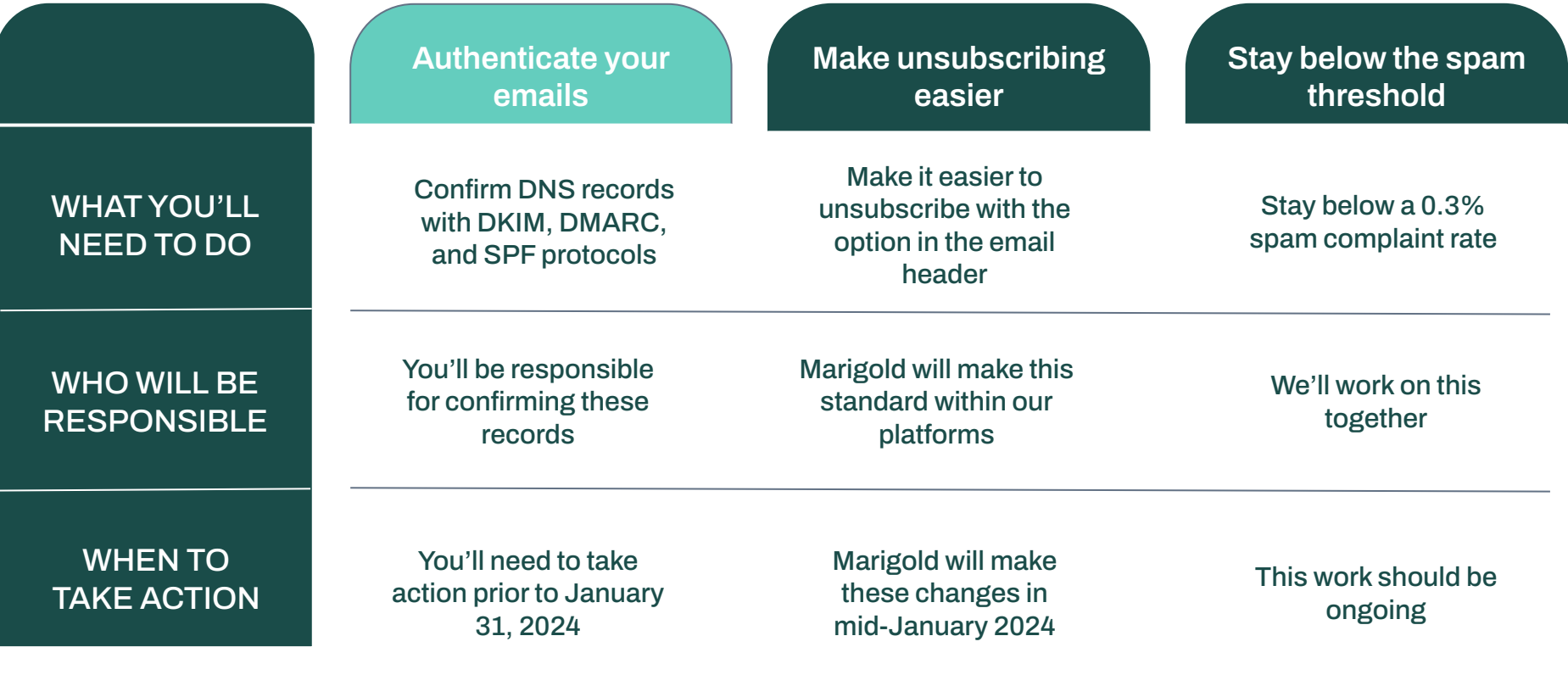

# Action Plan: Stay Compliant for February 2024

# **STEP 1:**

**Confirm you own a registered domain for sending emails.**

- *○ Do you have a website? If so, that is likely your registered domain.*
- *○ Do you send from an @gmail or @yahoo email address? You may not have a domain and will need to purchase one.*

# **STEP 2:**

**Review and configure the DNS (domain name system) for your sending domain.**

- *(required)*
- *○ Create a DMARC record (required)*
- *○ Create an SPF record (recommended)*

# **STEP 3:**

**During the send process, ensure you are using an email address that matches your domain**  *○ Create a DKIM record* **name in the "from" field.**

> *For example, for the domain 'meetmarigold.com', emails should come from 'jane@meetmarigold.com'.*

# START HERE: *Do you have a registered domain?* **Have you purchased a domain and use it for sending emails?**  STEP 1 **Have you purchased a domain for a website? YES** *Go to STEP 2* **NOT SURE? NOT YET** *Go to STEP 1B* **YES NO**

*Go to STEP 2 Go to STEP 1B*

# STEP 1B

Purchase a registered domain for sending emails

# http://www.meetmarigold.com

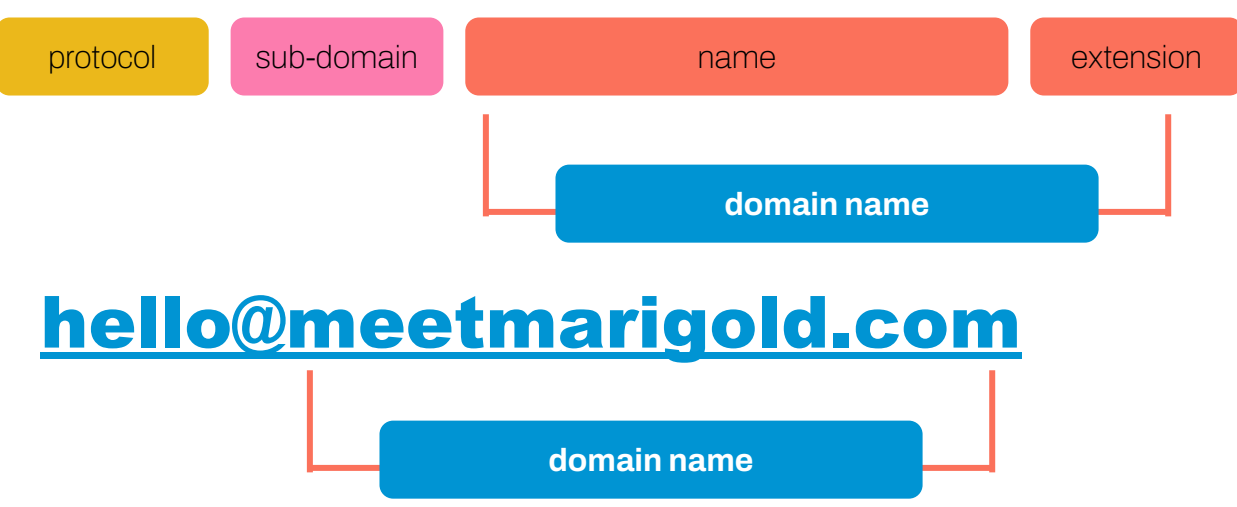

- **● If you have never purchased a domain, such as a website or owned domain for sending emails, you will need to purchase a domain as part of the new sender requirements from Google and Yahoo.**
- **● Domains MUST BE REGISTERED for 30 days before use, so be sure to take action on this as soon as possible, at least before the end of the calendar year.**

# STEP 1B

Frequently Asked Questions

### **QUESTION: What is a domain?**

*Every website has an IP address, essentially the coordinates for finding the website. However, as those IP addresses are just a series of numbers, they can be hard to remember. A structure called Domain Name System (DNS) translates the IP address into a memorable domain name (i.e. meetmarigold.com).* 

### **QUESTION: How do you buy a domain?**

*There are several domain registrars, or services that sell domains. You'll be able to select a domain name and check to make sure you're the only one using that particular domain name. Then, you'll be able to sign-up, either for a year or multiple years, for that domain. Look for names ending in .com, .net, or .org as well as a domain name that will be recognized by your recipients.* 

### **QUESTION: How much does a domain cost?**

*The price of owning a domain varies by domain registrar, but many are available for a small fee each year. Be sure to plan on renewing your domain, or having one every year, moving forward.* 

### **QUESTION: Do I need a domain and an email service provider (ESP)?**

*Yes, you'll need both. Think of a domain like a nametag, that helps your customers find you online and associate your name and brand with your emails. Your ESP, Campaign Monitor by Marigold, allows you to design, send, and track emails being delivered. However, you'll need to use a domain for sending emails (i.e. annexampl[e@meetmarigold.com](mailto:megan@meetmarigold.com)) regardless of your ESP as of February 2024.* 

### **QUESTION: Does Marigold recommend a particular Domain Registrar?**

7 *We do not, and there are so many options available. We recommend looking at details like pricing, length of contract, and additional services (if needed) like website design. A few of the more popular options for domain registrars include Bluehost, HostGator, GoDaddy, and Domain.com.* 

# **Configure your DNS**

*DNS (Domain Name System) will need to configured for your sending domain.*

You'll do this by setting up three DNS records within your domain registrar. **Our recommendation:** open two tabs now, one with your **r**egistrar and one with Campaign Monitor.

Follow the directions that follow to set-up protocols for SPF, DKIM, and DMARC. If you want a refresher on these, see the appendix.

**Need additional help with STEP 2?** Contact our Support team for assistance.

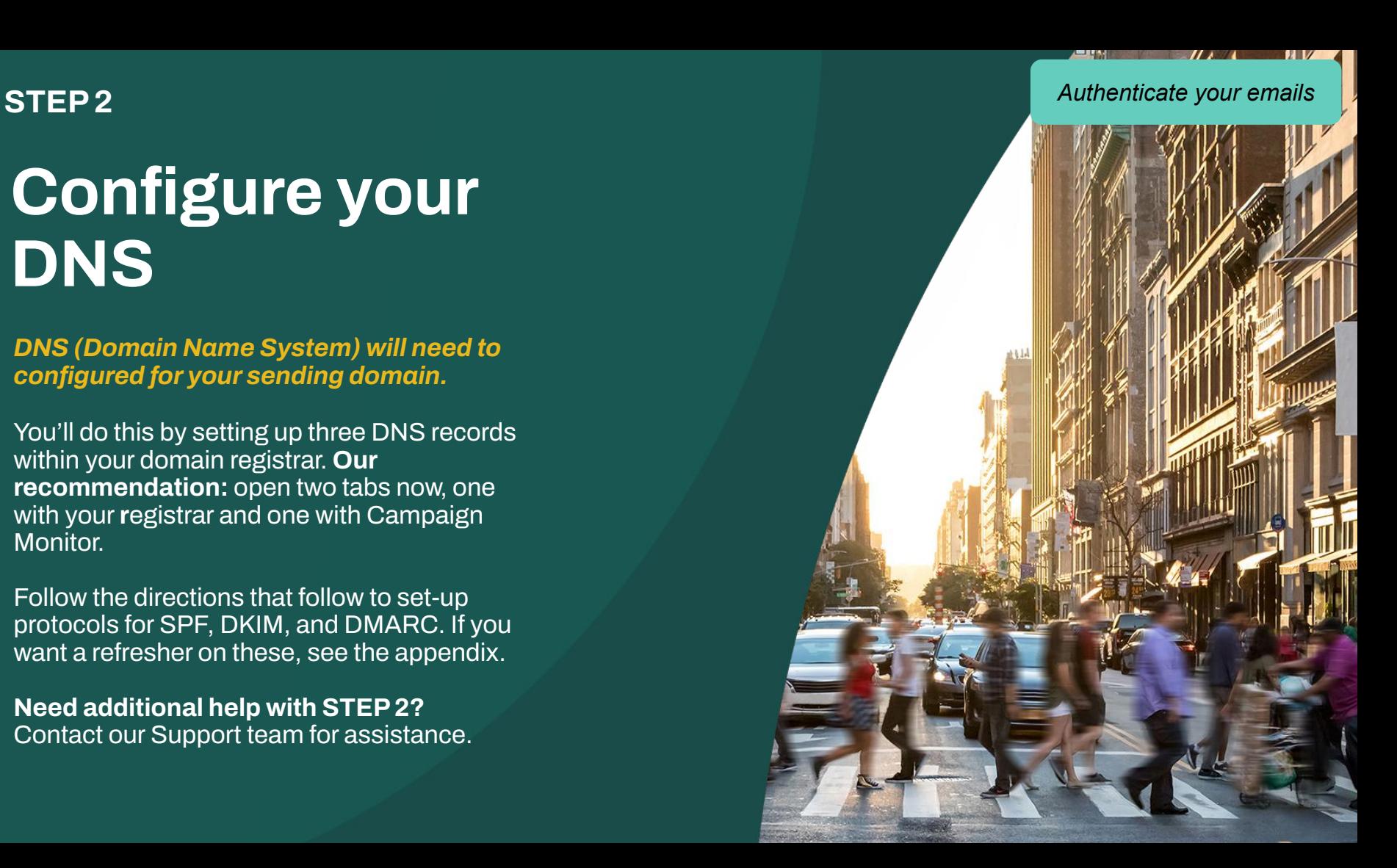

### **STEP 2 Configure your DNS**

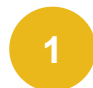

### **Open your domain registrar of choice and locate the instructions for updating your DNS or managing your DNS records**

**4**

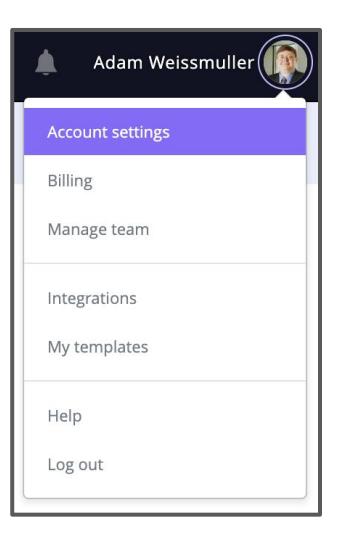

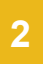

**Locate your 'Account Settings' in the menu under your profile in Campaign Monitor.**

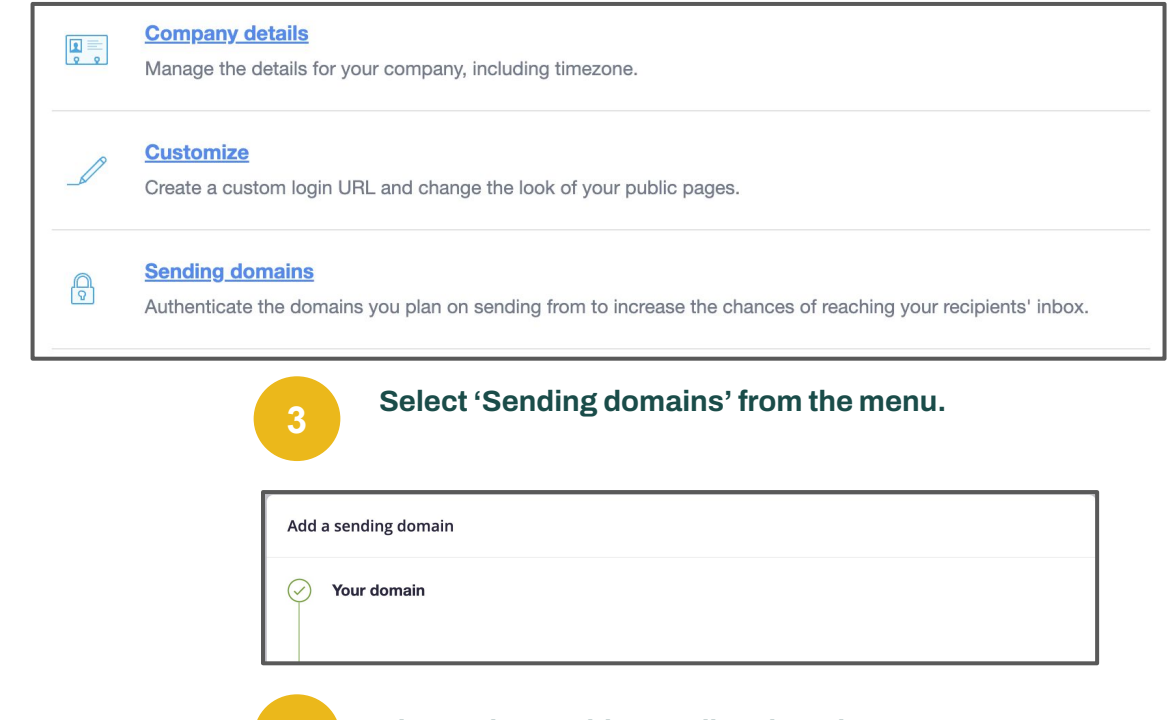

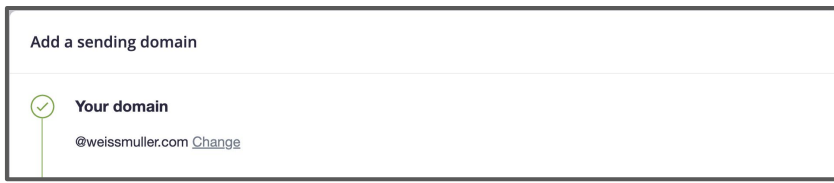

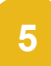

### **Add your domain name, such as 'meetmarigold.com' or 'emailrocks.net'.**

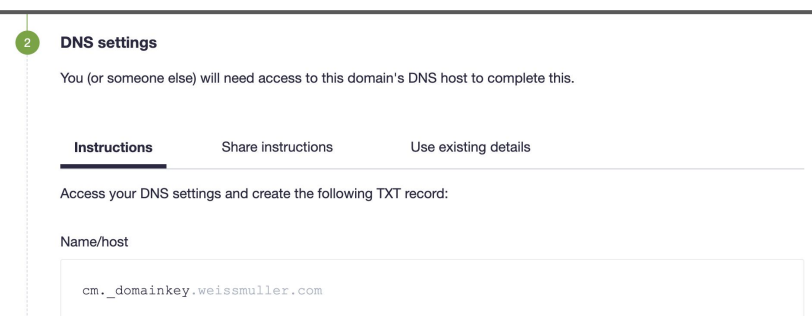

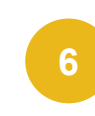

**Before switching back to your domain registrar, copy the code listed under 'Name/host'. It will be different than the example above and should include your custom domain.** 

**Now you'll click over to the tab for your domain registrar. As there are hundreds of options and each is a little different, note that labels may differ slightly. You'll now enter the DNS values to create a record for SPF and DMARC.**

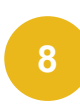

**7**

**First, find the section of your domain registrar labeled DNS record, or manage your DNS. You'll want to add a new record.**

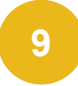

**For users of the Campaign Monitor platform, each record (3 total) will be a TXT record. Select the type of record to add as TXT.** 

### **STEP 2 Configure your DNS**

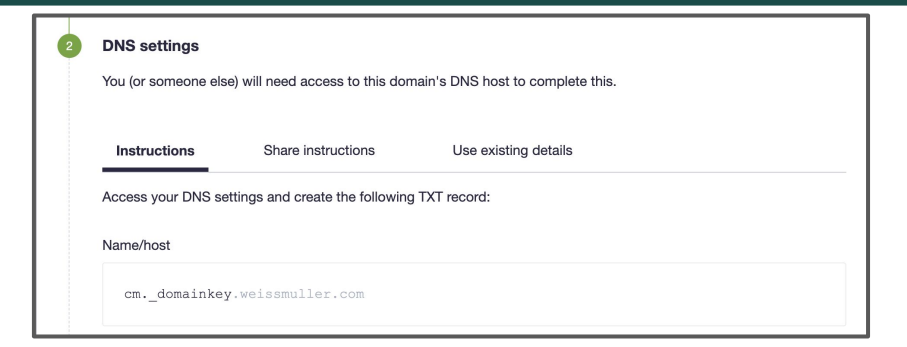

**Once you select to add a TXT record, paste the value you previously copied from Campaign Monitor (Name/host) as the name of the new record.** 

**Switch back over to Campaign Monitor and now copy the code beneath labeled "Value". Paste that value into the record you're creating in the domain registrar.** 

Value

 $k = rsa$ :

p=MIGfMA0GCSqGSIb3DQEBAQUAA4GNADCBiQKBqQD5LVUX79x9432/ZKlrC9OvvbNOlfTNVKv8LdikETjFK3 opZMfbVAM6SZbi4s2VM5L6I/KbRsL6TmL1jv+/R/H0T5WMOTyP773VeOo9Yo3hkRZ2Vw7QT3asjWoEhFPX6o LHC/v21pWI1VCDmnAkYoTqMwSN98/uCiNVSae/URX8kwIDAQAB

**Finally, in the domain registrar, select an option for TTL. We recommend using 300 seconds, or a half hour, depending on what options are listed in your domain registrar. 12**

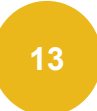

**Save that record in the domain registrar - Congratulations! You have successfully added a DKIM record.** 

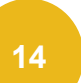

**In the domain registrar, add another new record. Now you'll be adding an SPF record:**

⚠ **- If you already have a record that contains 'v=spf1', only add 'include:\_spf.createsend.com' immediately after that text in your existing record.**

- **● Select TXT as the type**
- **● Enter '@' for the name**
- **● Copy and paste this code exactly as is:**
	- **○ v=spf1 include:\_spf.createsend.com ~all**
- **● Select the TTL value (300 seconds 30 minutes)**
- **● Save this SPF record**

53

**10**

**11**

**15**

**Still in the domain registrar, you're now adding the third and final record for DMARC:**

⚠ **- If you already have a record that starts with \_dmarc, skip this step!**

- **● Select TXT as the type**
- **● Enter '\_dmarc' for the name**
- **● Copy and paste this code exactly as is:**
	- **○ v=DMARC1; p=none;**
- **● Select the TTL value (300 seconds 30 minutes)**
- **● Save this DMARC record**

### **16**

**From your domain registrar DNS records, you should see all three records successfully added .**

### HELPFUL TIP!

**Having trouble with the copy / paste of these codes? You may have accidentally added a space to the front or back while copying. Ensure no extra spaces or additional characters are included while pasting, and then try again.**

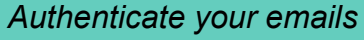

## STEP 2

# Configure **Configure and paste.** your DNS

*This is an example of what your domain registrar might look like; all domain registrars may be slightly different.*

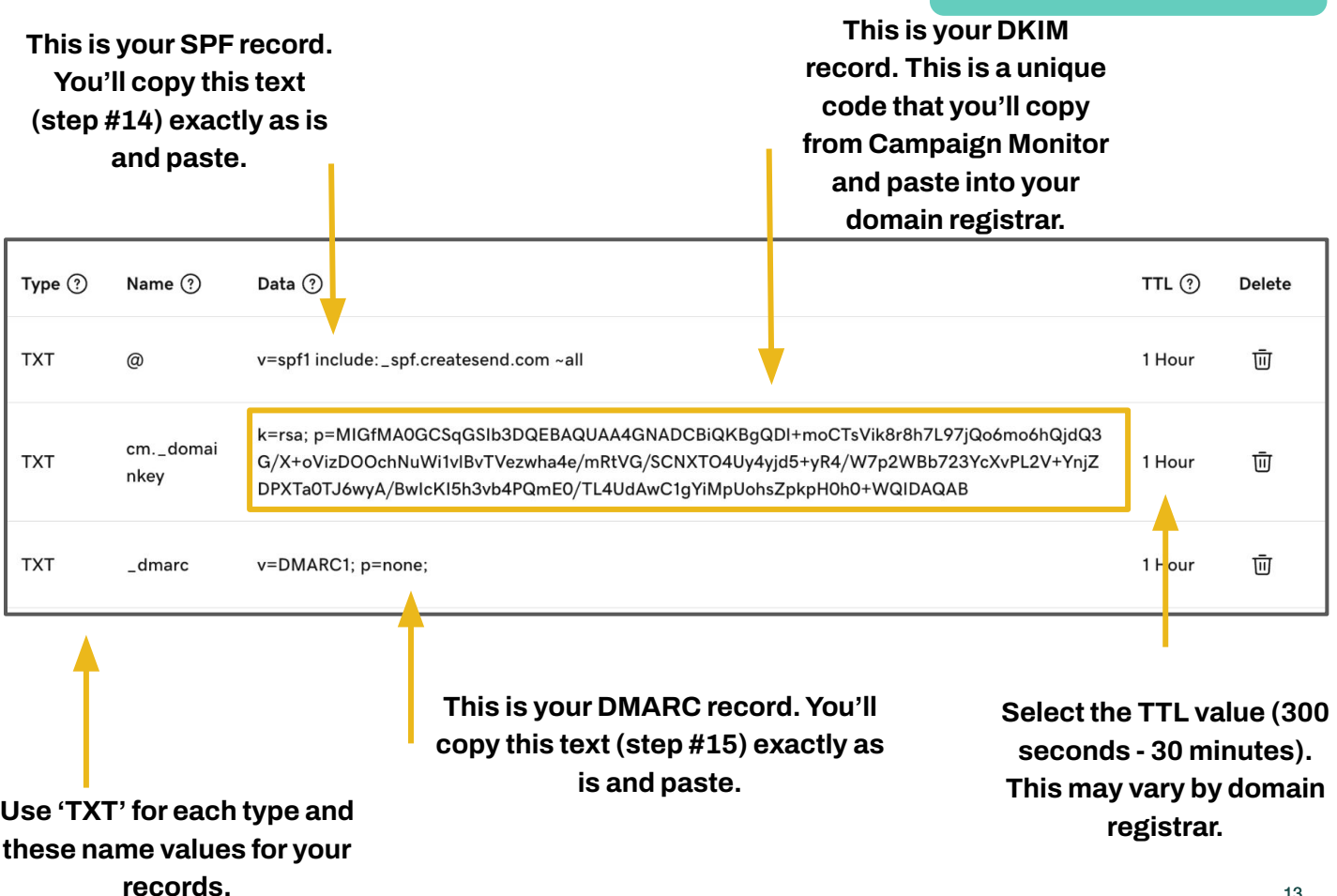

# **Verify your domain**

*Connect your domain with your email service provider to be in compliance with the new sender requirements.*

Verify that the account(s) you have with Campaign Monitor include your registered domain.

**STEP 3** *Authenticate your emails*

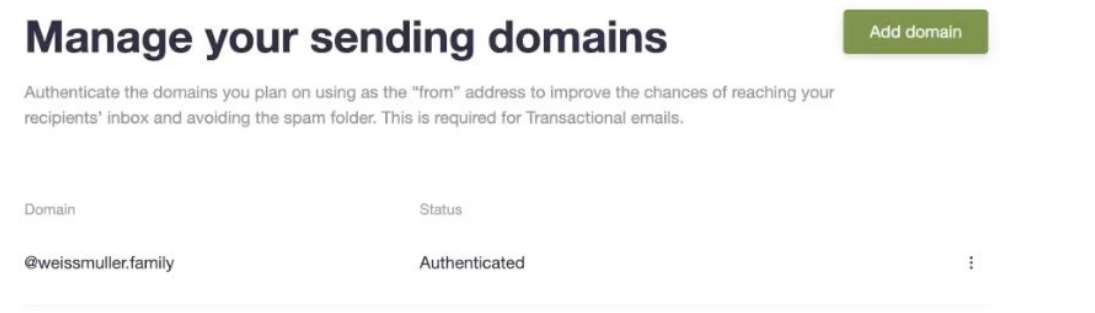

**Go back to Campaign Monitor and select 'Authenticate Now' from the DNS screen to finalize the DNS records in Campaign Monitor. Once completed, you should see your domain name and a successful status of 'Authenticated'.** 

*[Need more help?](https://help.campaignmonitor.com/manage-your-own-authentication#existing-details)*

# **Match sender name to domain**

*Remove any questions for your audience and send emails from your domain.*

By linking your domain with Campaign Monitor, you can send emails from your own domain. For example, when you receive an email from [megan@meetmarigold.com,](mailto:megan@meetmarigold.com) you can be sure it is coming from Marigold and from your known contact, Megan.

**STEP 4** *Authenticate your emails*

**When sending an email or using an email template, ensure that the name and email sending in the 'From' line matches your domain.**

**For example, if your domain is 'meetmarigold.com', then emails should be sent from [name]@meetmarigold.com such as '[adam@meetmarigold.com'](mailto:adam@meetmarigold.com).** 

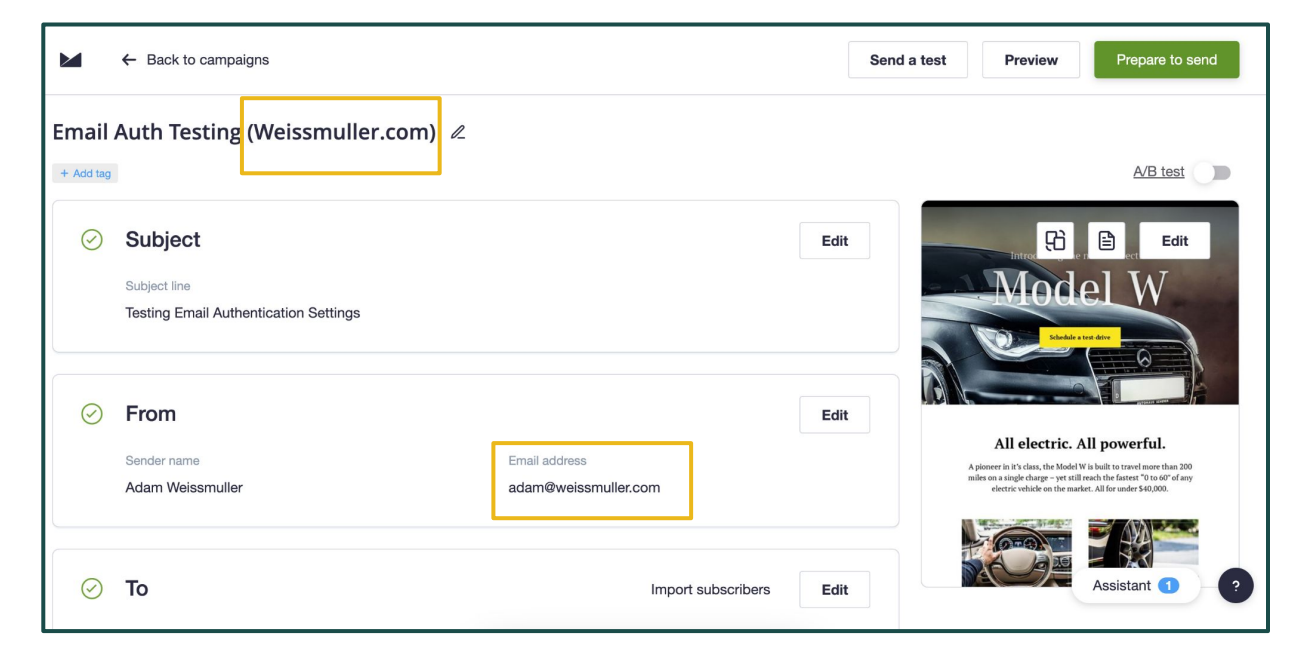

# **Sender** Requirements: 3 Themes

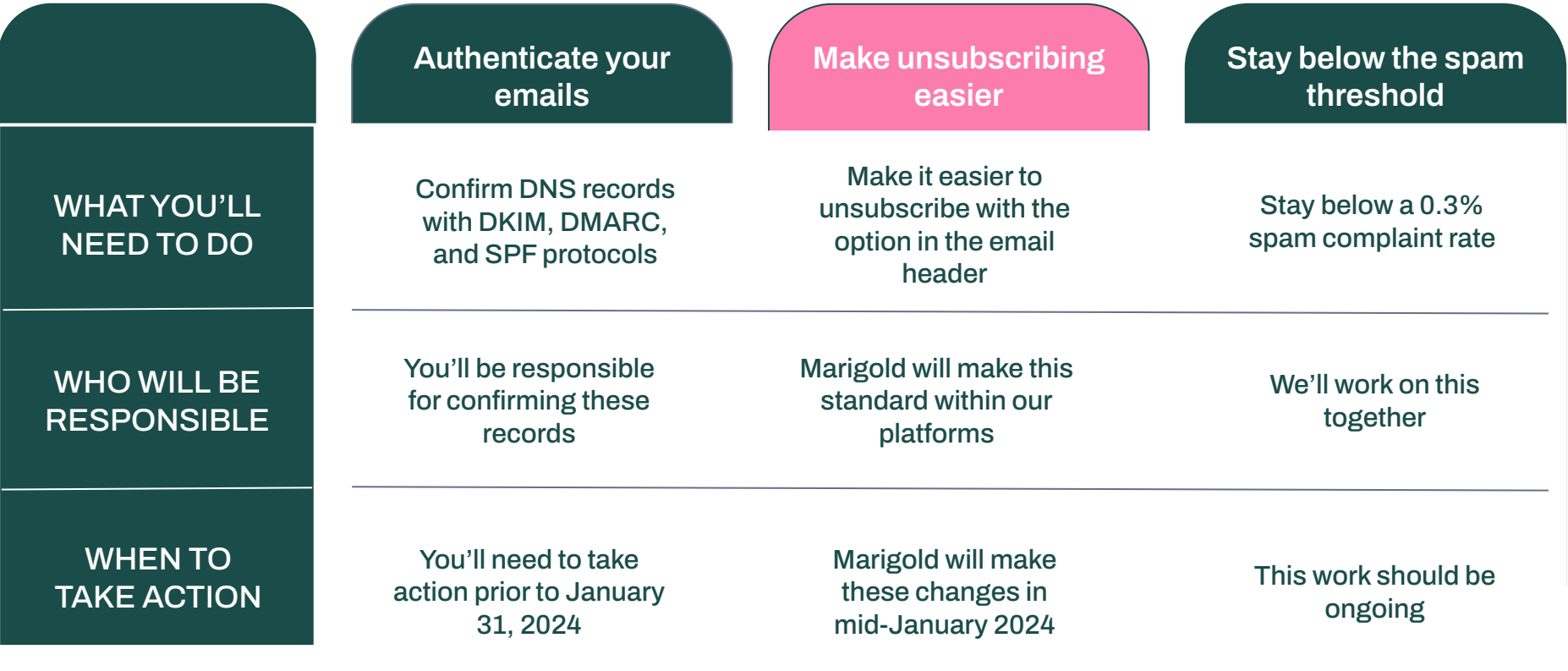

### **New Unsubscribe Feature Coming**

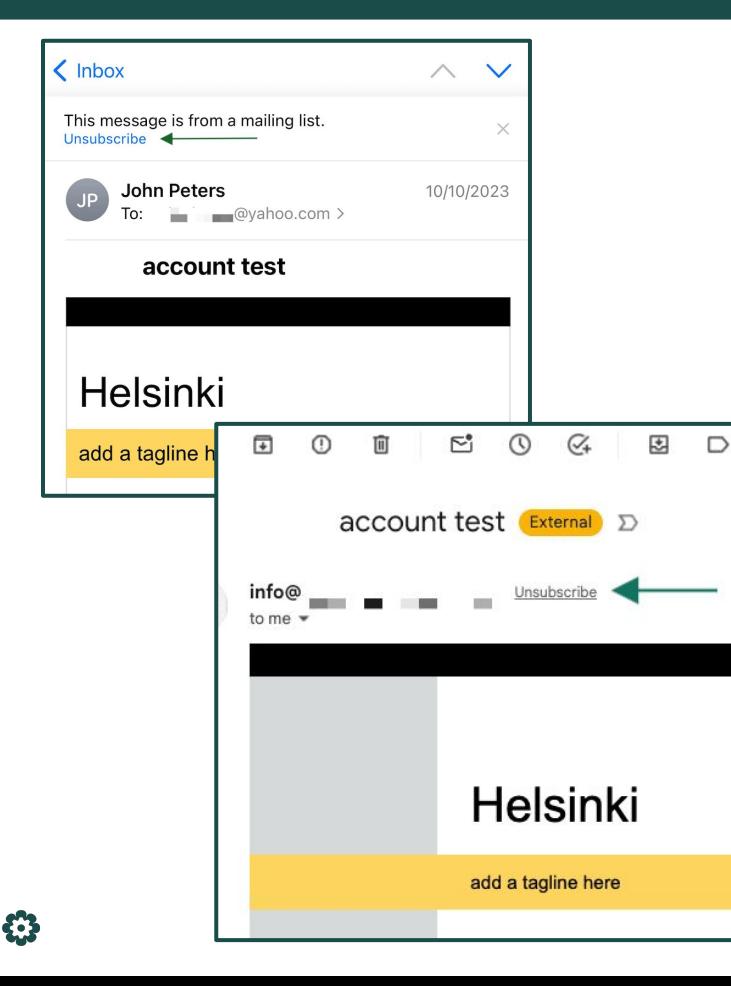

**As part of the new sender requirements, recipients must be able to unsubscribe with ease, and senders must process and honor unsubscribe requests within two days. While unsubscribe links have been a legal requirement for over two decades, one-click unsubscribe functionality is a new requirement. While CAN-SPAM allows senders a ten-day grace period to process opt-outs, Google and Yahoo are requiring a faster unsubscribe period as part of these requirements.**

**Campaign Monitor by Marigold will be further enhancing our existing unsubscribe headers to comply with the one-click requirement. This addition will be automatically updated in mid-January and will apply to all current campaigns, drafted emails, and templates. Additionally, your existing unsubscribe link in the footer of the message is also required and should continue to work as it currently does. This may go to a Preference Center or other type of confirmation page.**

**Want to learn more about how Marigold is making unsubscribing easier? Join our January 2024 Roadmap Webinar for this new release, plus other new releases, coming to Campaign Monitor.**

# **Sender** Requirements: 3 Themes

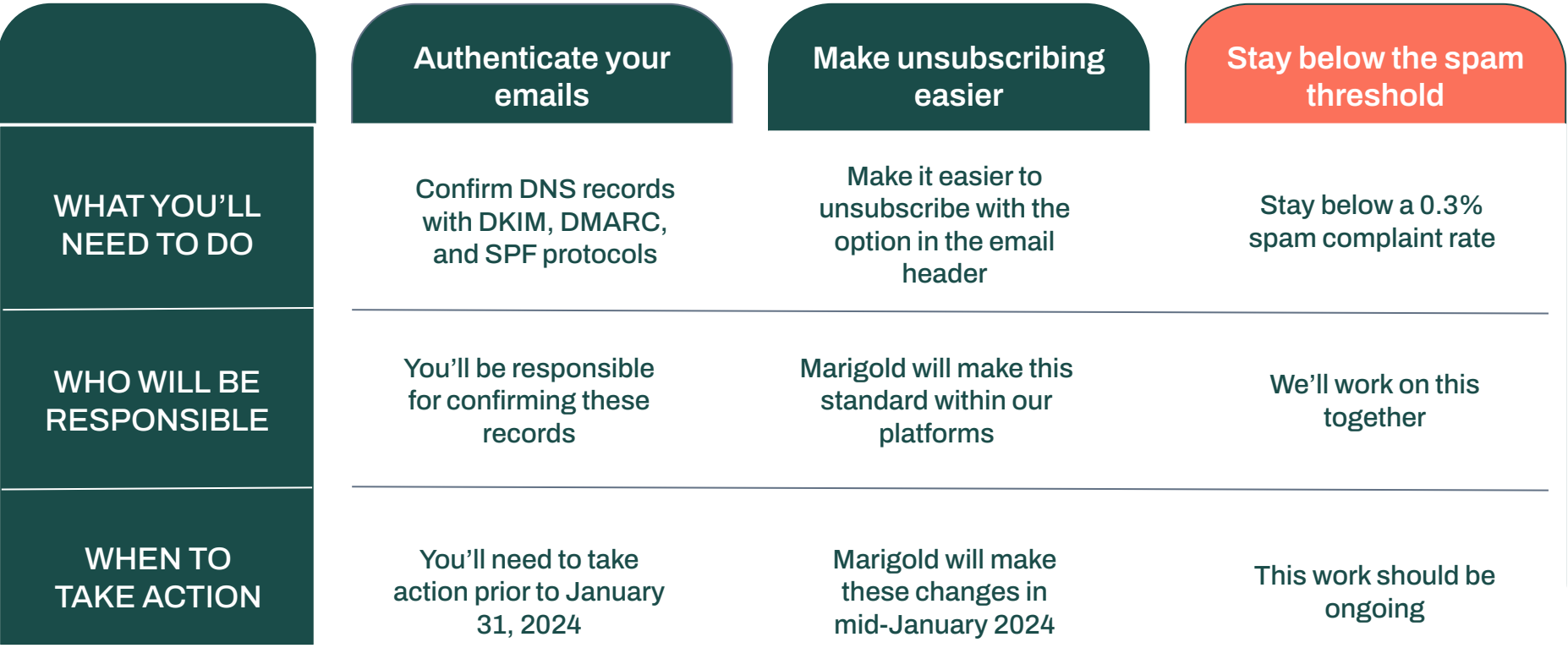

# **0.3%**

(or below) Spam Rate

# **Avoid spam by staying below the**  'clear spam rate' **threshold**

## **GOOD NEWS!** This isn't new.

Google and Yahoo have always had a spam complaint rate threshold, and the penalty for violation has always been restricted email delivery.

*Stay below the spam threshold*

# **Reduce Complaints**

- Manage the registration process to meet future expectations
- Always respect unsubscribe requests
- Make sure your emails are clear and well branded
- Use appropriate mail frequency
- Stay consistent & relevant
- Customize and personalize messaging
- Sunset dormant contacts

# **More resources from Marigold**

**Supporting you every step of the way** 

- Contact our **[Support team](https://help.campaignmonitor.com/how-to-get-help)**, for in-person help and guidance.
- Plan to join our January webinars, where our experts will walk through each step of this process.
- Check out our [Help articles](https://help.campaignmonitor.com/search-result?st=deliverability), linked below, with more instructions.
	- o [Authenticate your sending domains](https://help.campaignmonitor.com/manage-your-own-authentication)
	-
	-
	- o [DKIM authentication troubleshooting](https://help.campaignmonitor.com/email-authentication-troubleshooting)
- Review the appendix slides, included, for even more insight into the new sender requirements.

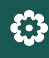

# *Appendix*

# **The New Gmail and Yahoo Deliverability Rules**

# Effective February 2024

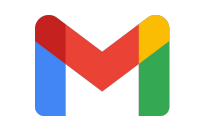

# yahoo!

### **Why are Gmail and Yahoo Making this Change?**

Gmail and Yahoo seek to deliver messages that consumers want to receive and filter out the messages they don't.

A pivotal aspect of this involves sender validation using email authentication standards to guarantee the email sender's identity to prevent malicious actors from exploiting resources.

### **How is Marigold Responding**

- Our team is actively investigating the potential implications from the recent Gmail and Yahoo announcement.
- As a portfolio, we already have several of these requirements fully or partially in place, as we constantly work to offer deliverability best practices.
- We'll share additional recommendations in the weeks and months ahead.

### **What Requirements are Changing?**

- Authenticate your email using industry standards like SPF, DKIM and DMARC.
- Make it easier for audiences to unsubscribe, using one-click unsubscribe.
- Keep your average spam rates below 0.3%.

# **Who Needs to Take Action?**

# **Everyone!**

If you have contacts with Gmail and Yahoo email addresses in your subscriber and customer lists, this change will impact you.

Also affected are domains that are hard to spot – like those using Google Workspace for custom domains like meetmarigold.com.

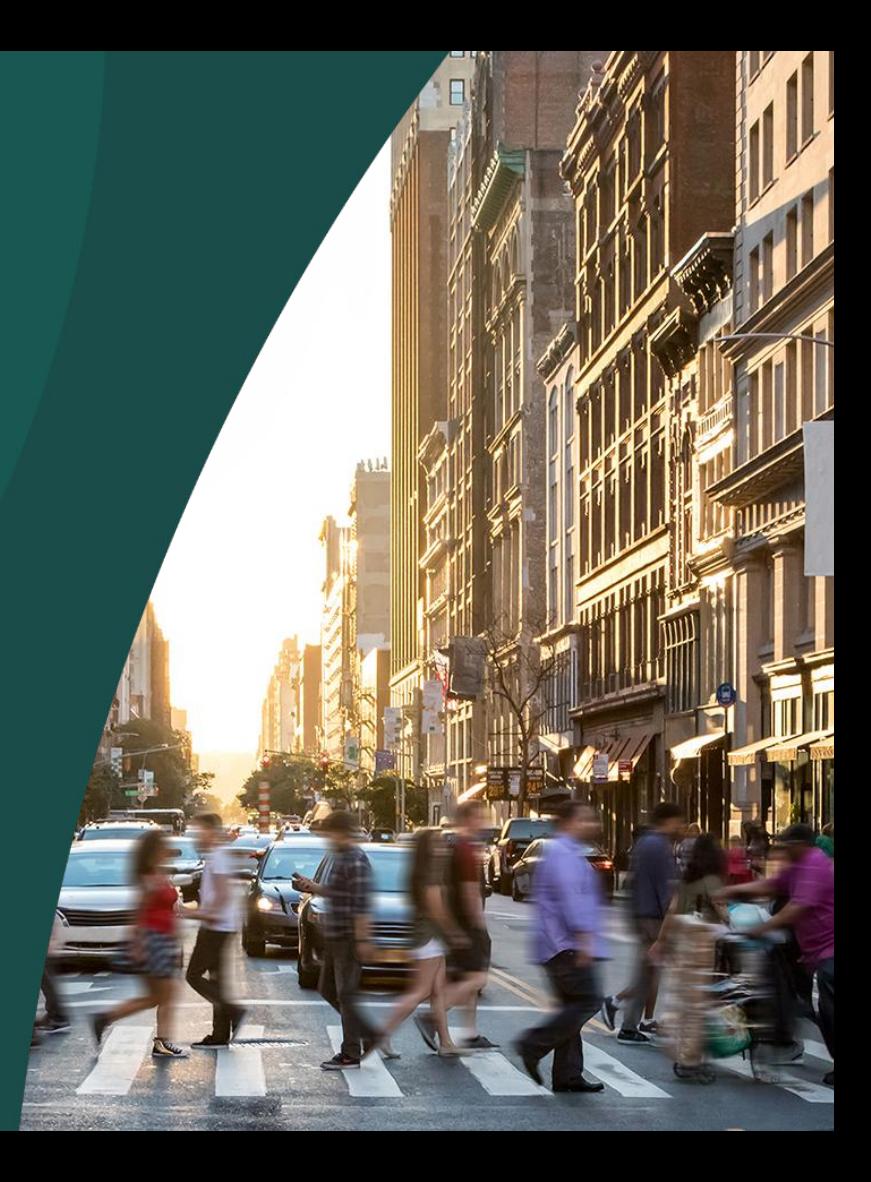

# **Verify your sender identity with standard protocols**

### **Set up SPF**

Sender Policy Framework **(SPF)** is a mechanism by which a receiving domain can check whether an email has originated from a sending IP that is authorized to send emails on behalf of the admins of a given domain.

**Platform specific SPF instructions will be provided.**

1 2 3

### **Set up DKIM**

DomainKeys Identified Mail **(DKIM)** is a form of email authentication that helps verify that an email's sender address is legitimate and is not being spoofed by a third party.

**Platform specific DKIM instructions will be provided.**

### **Establish DMARC**

Domain-based Message Authentication Reporting & Conformance **(DMARC)**  uses both SPF and DKIM to authenticate email. It lets domain owners choose how receiving servers should manage unauthorized/unauthenticated messages. **Policy = "None"**

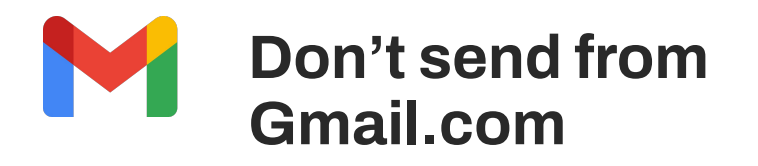

Don't impersonate other domains or senders without permission. This practice is called spoofing, and Gmail may mark these messages as spam.

Don't impersonate Gmail from: headers.

- Gmail will begin using a DMARC quarantine [enforcement policy](https://support.google.com/a/answer/10032169#policy-options), and impersonating Gmail From: headers might impact your email delivery.
- If you don't own the domain you should not send the email from the domain. Own and authenticate properly.

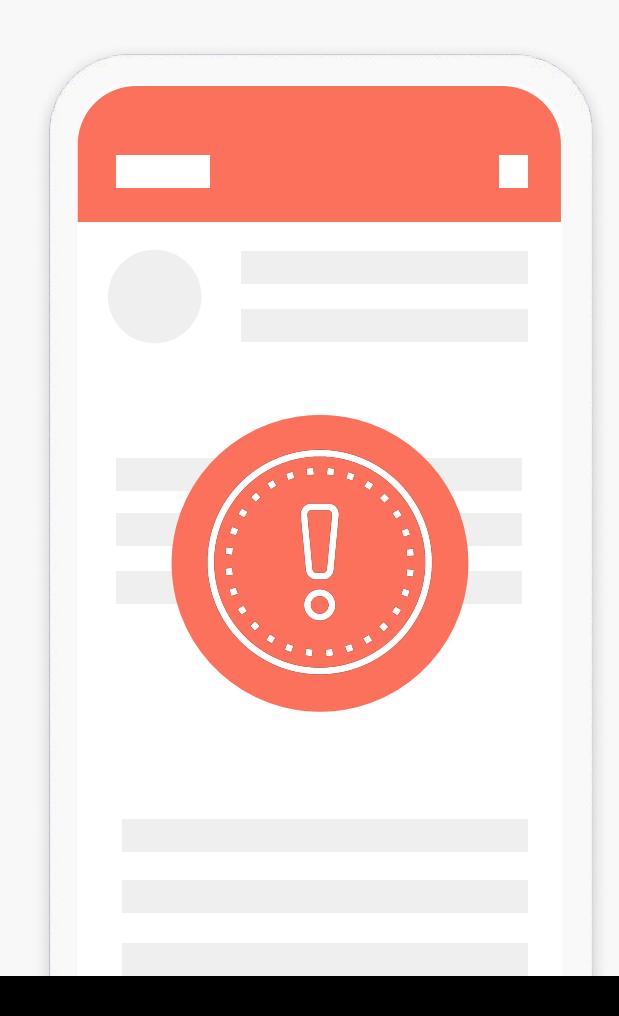

# *Thank you!*

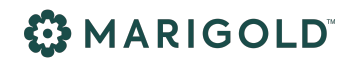

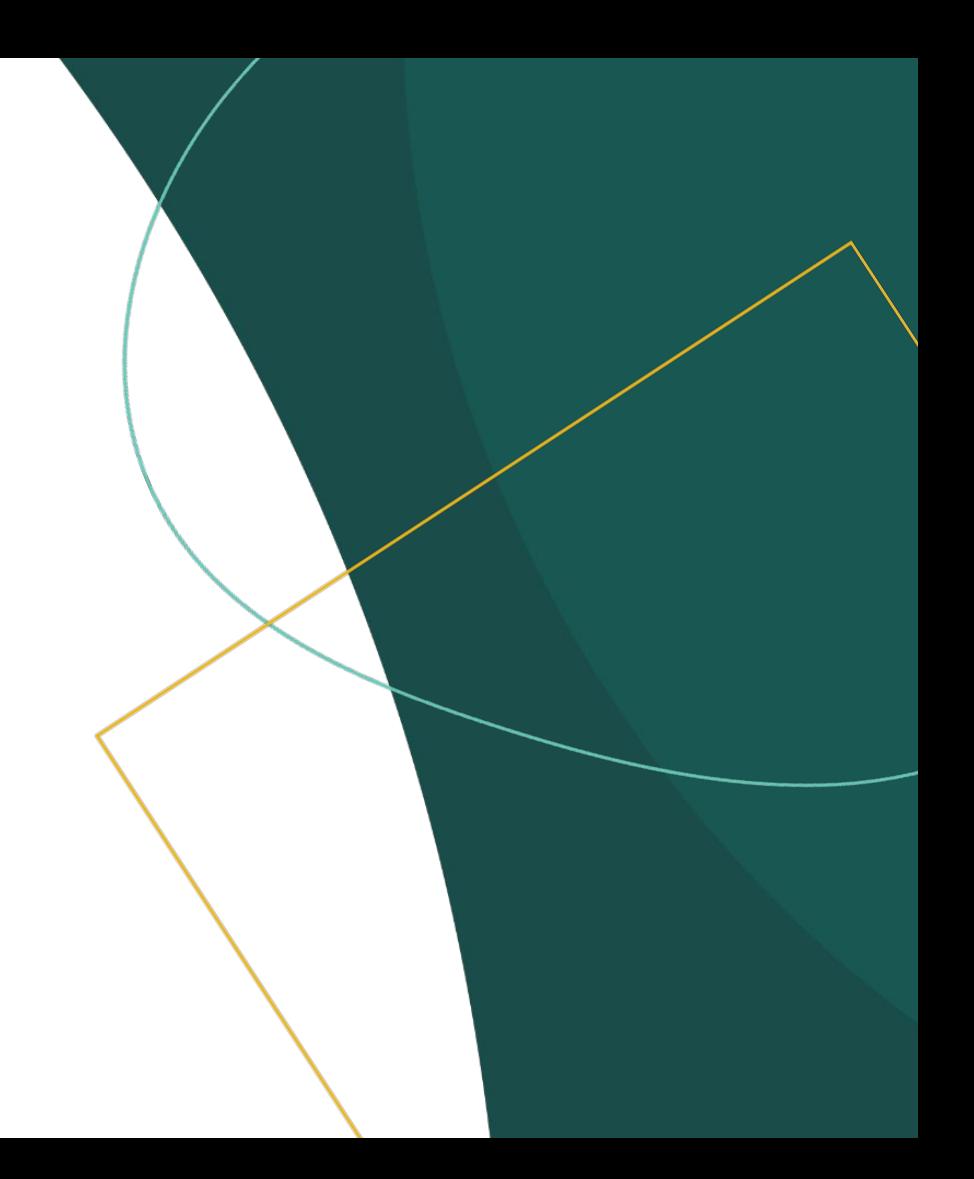